# **EXPLORATION DES RESSOURCES DE LA NOUVELLE CALCULATRIC NOUVELLE CALCULATRICE TI- Primaire Primaire Plus**

#### **Catherine Taveau**, ESPE d'Aquitaine

catherine.taveau@u-bordeaux.fr

#### **Hubert Colombat**,

Responsable-projet chez Texas Instruments h-colombat@ti.com

#### **Sophie Soury-Lavergne**,

IFÉ sophie.soury-lavergne@ens-lyon.fr

**Résumé** Les programmes 2002 avaient explicité les différents types de calculs, en donnant une réelle place au calcul instrumenté. Un document d'accompagnement lui avait été dédié « *utiliser les calculatrices en classe*». Les programmes 2008 ont rendu obsolète l'usage de la calculatrice en la limitant à un usage de simple vérification de calculs.

En 2014, Texas instruments fait le choix de proposer une calculatrice destinée aux élèves de cycle 3 et début collège.

Cet outil est le fruit d'une collaboration étroite entre une équipe d'enseignants français et des ingénieurs de Texas Instruments. Il permet d'aborder le sens des nombres entiers naturels, décimaux et fractionnaires, de calculer sur ces nombres et de travailler les diverses relations qui existent entre eux.

Grâce à son mode « *exercice* », elle permet d'enrichir les connaissances et compétences numériques qui ne se limitent pas à la connaissance des nombres et au calcul mais englobent également la résolution de problèmes (Del Notario- Floris 2011).

On pourra aussi envisager l'usage de cette calculatrice en formation des maîtres (Lajoie 2009).

Après une présentation des caractéristiques spécifiques de cette calculatrice, les participants à l'atelier ont expérimenté quelques activités proposées dans les ouvrages édités par Hatier.

Puis une présentation d'expérimentations déjà réalisées en CM1/CM2 dans les Landes a été exposée suivie d'un débat général sur cette nouvelle ressource.

## **I - PRESENTATION DE LA CALCULATRICE**

#### *1.1 Les caractéristiques principales de cette calculatrice TI-Primaire PLUS*

- « Tout en français » : touches, messages et symboles mathématiques en français, conçus avec des enseignants français ;

- Alimentation avec 2 piles et fonctionnement solaire ;

- Priorité algébrique  $(2 + 3 \times 5 = 17)$ ;

- Manipulation pédagogique des fractions : des simplifications pas à pas, une conversion d'écritures (fraction/décimal), toutes les opérations classiques ;

- Touche « division euclidienne » : résultat avec quotient et reste ;

- Touche opérateur constant **Op** avec compteur du nombre d'itérations successives.

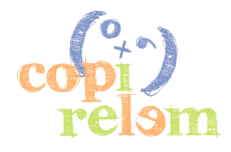

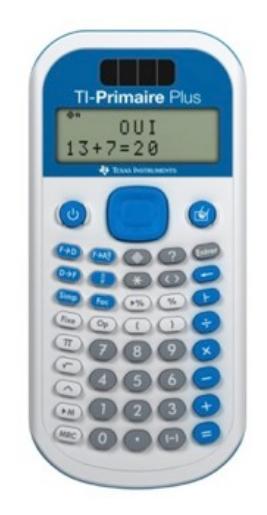

*Figure 1. La calculatrice TI-Primaire PLUS*

Exemple de l'utilisation de la touche **op** pour la programmation de « ajouter 7 » à partir de zéro (table de multiplication par 7). A gauche est indiquée la suite des touches actionnées, au milieu l'affichage à l'écran de la calculatrice et à droite une écriture mathématique représentant le calcul effectué.

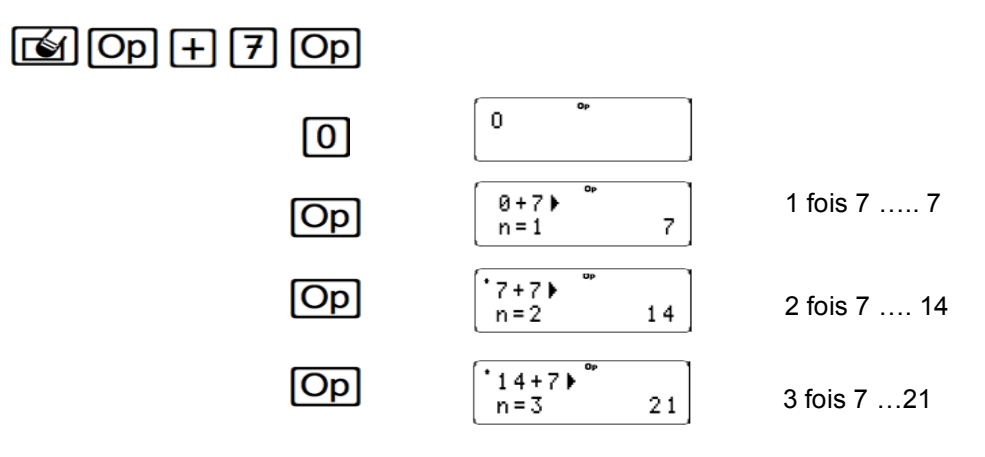

## *1.2 Le mode « exercice », une spécificité pour la résolution de problème.*

La particularité de cette calculatrice est l'intégration d'un mode « **exercice** » pour travailler la résolution de problèmes arithmétiques avec les nombres **entiers**, les **décimaux** ou **les rationnels positifs.** Le mode « exercice » est accessible à partir de la touche qui invite l'utilisateur à sélectionner l'ensemble de nombres voulu.

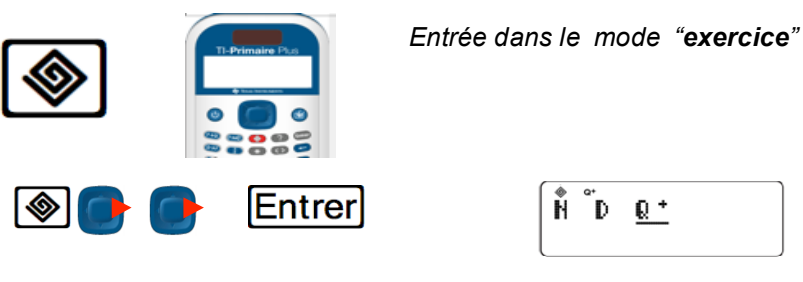

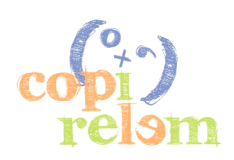

**Trois types de problèmes** peuvent être proposés dans le mode exercice (déclinés pour **N**, **D** ou **Q+**) : vérification d'une égalité ou inégalité, résolution d'équations ou inéquations ou recherche d'opérations qui satisfont une égalité.

Pour les problèmes de recherche de valeurs inconnues ou d'opérations inconnues, les touches ? et \* permettent d'indiquer les inconnues ou les opération inconnues.

Par exemple, après avoir sélectionné les nombres entiers **N**, l'élève peut vérifier l'égalité 13+7=20 :

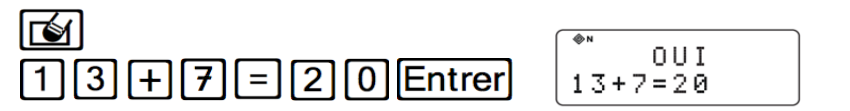

Pour les problèmes de recherche de solutions d'équations ou inéquations ou de recherche d'opérations, la calculatrice indique le nombre de solutions possibles. L'utilisateur peut ensuite soumettre des réponses et la calculatrice répond par oui ou non. En cas de réponse négative, la calculatrice affiche alors une inégalité vérifiée par les nombres ou opérations fournis par l'utilisateur.

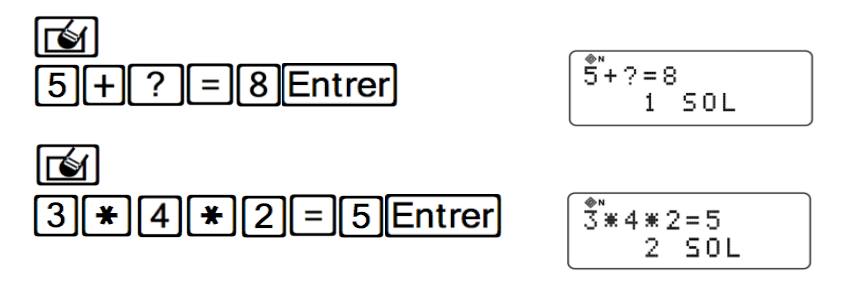

#### *1.3 Un émulateur, l'outil complémentaire par la classe.*

Cette calculatrice est accompagnée d'un logiciel, le **TI-SmartView ™**, utilisable avec un vidéoprojecteur ou un TNI/TB. Il permet de projeter une image dynamique de la calculatrice, un agrandissement de l'écran de la calculatrice ainsi que la succession des touches utilisées. Le TI-SmartView **™** propose :

- un véritable émulateur (pour PC et pour Mac) de la calculatrice en mode « calcul » ou « exercice » ;

- un grand écran pour une meilleure lisibilité en classe ;

- la possibilité d'afficher ou de masquer l'historique des touches utilisées.

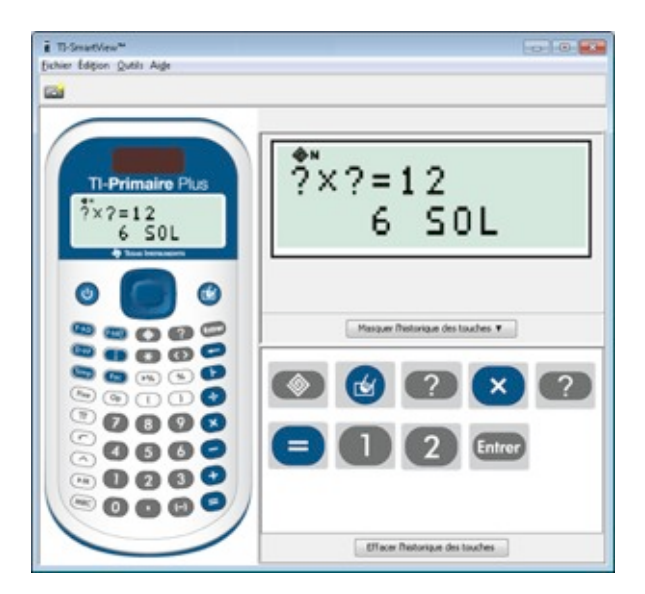

*Figure 2. Emulateur de la TI-pour une utilisation avec un projecteur ou un TNI/TBI*

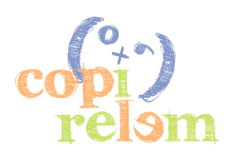

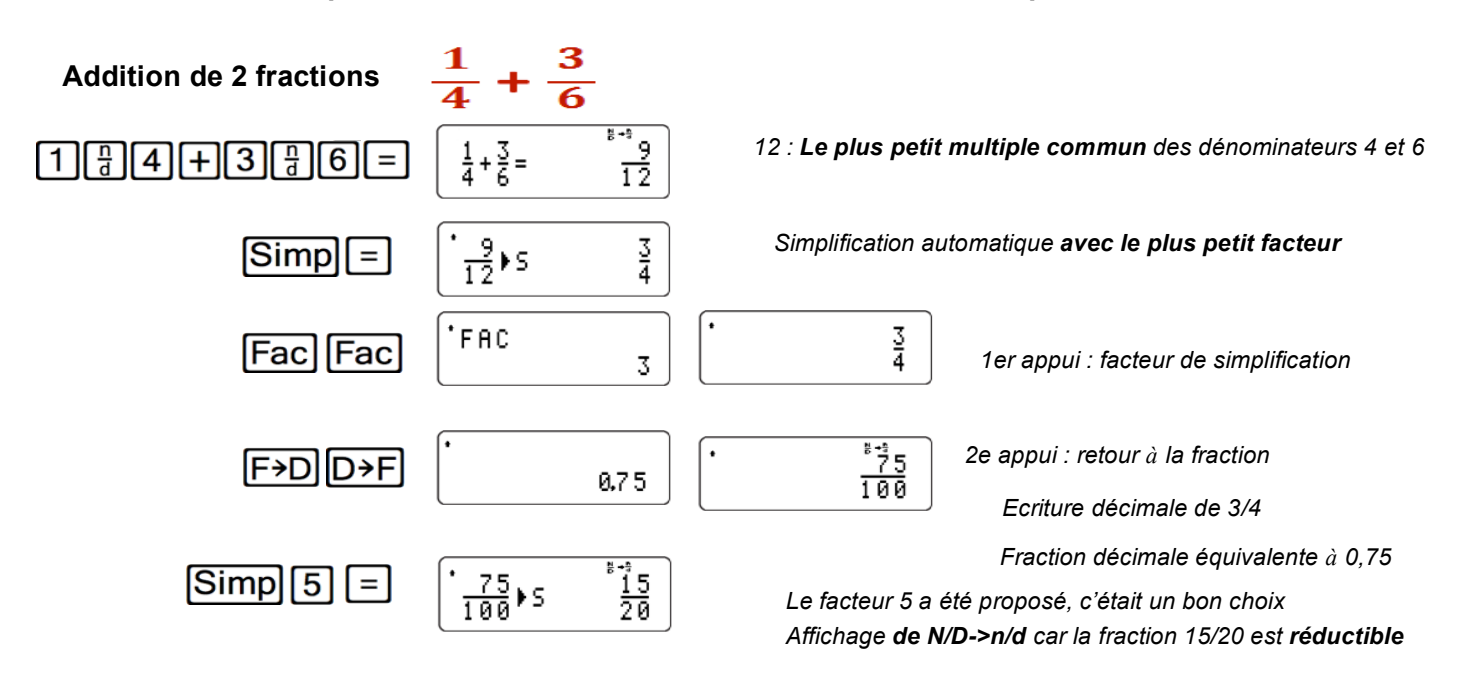

## *1.4 Exemple de fonctionnalité de touches de la calculatrice pour le calcul*

## **II - DES ACTIVITES POUR LA CLASSE.**

En lien avec la conception de cette nouvelle calculatrice, deux brochures éditées par Hatier ont été élaborées par Roland Charnay et Lydie Treffort pour les CM1/CM2 et par Bernard Anselmo et Georges Combier pour les 6e/5e.

Chaque brochure contient une cinquantaine de fiches proposant de nombreuses activités à mener en classe en particulier avec le mode exercice. Ces activités font appel à la calculatrice soit comme outil de validation (l'élève vérifie un calcul ou une écriture en utilisant les touches adaptées, par exemple il peut passer d'une écriture fractionnaire à une écriture décimale d'un nombre), soit comme outil de résolution de problèmes (l'élève recherche toutes les solutions de ?  $x$  ? = 24).

Ces activités ont pour objectif principal de travailler deux domaines - la numération et le calcul - avec des nombres entiers ou les nombres décimaux. Les tâches de calcul proposées invitent le plus souvent à des procédures de calcul réfléchi.

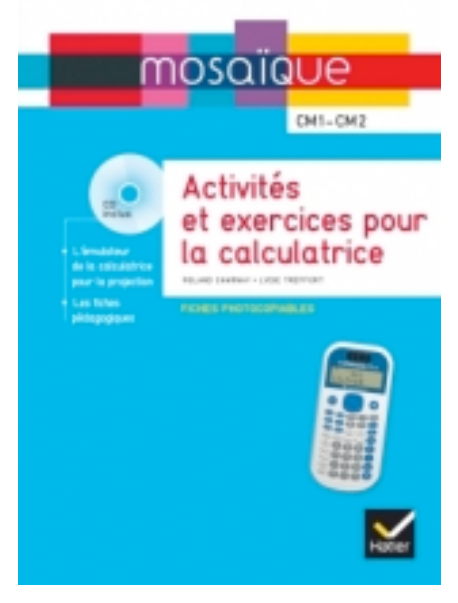

*Figure 2. Brochure éditée par Hatier pour l'utilisation en classe de la calculatrice*

Voici un exemple d'exercice extrait d'une fiche d'activité pour des élèves de cycle 3.

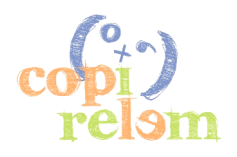

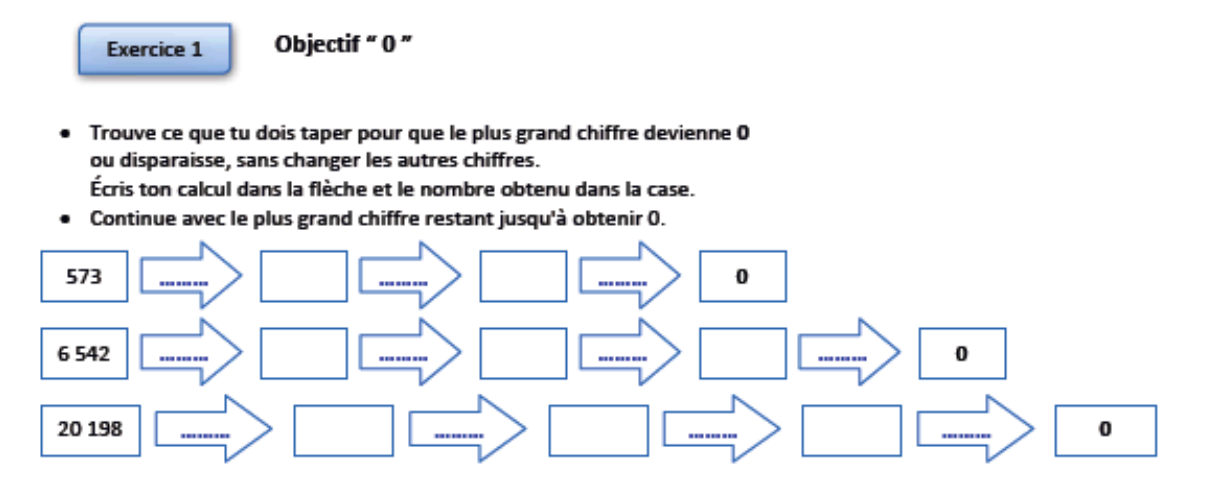

*Figure 3. Exemple d'activité issue de la brochure Hatier.* 

# **III - ACTIVITES PROPOSEES LORS DE L'ATELIER**

Lors de cet atelier, les participants ont pu découvrir les fonctionnalités de cette nouvelle calculatrice.

La reprise des documents d'accompagnement de 2002 concernant l'usage du calcul instrumenté leur a permis de mettre à l'épreuve certaines activités élaborées pour l'usage de cette calculatrice au cycle 3. Ils ont eu à analyser la pertinence de situations dites de résolution de problèmes prévues par le constructeur, en particulier avec le mode exercice. Ils ont également analysé quelques exercices proposés dans la brochure Hatier CM1/CM2 avec le questionnement suivant :

- quelles propriétés du nombre sont travaillées ?

- l'activité proposée engage-t-elle l'élève dans une démarche de résolution de problème ?

- en quoi la calculatrice permet-elle un travail différent de celui réalisable sans calculatrice ou avec un autre outil ?

Dans l'activité n°35 tirée de la brochure CM1/CM2 (voir Figure 3), la calculatrice est utilisée en mode exercice. On constate que l'on pourrait utiliser une autre calculatrice pour faire les calculs nécessaires mais alors l'aspect équation ne serait pas mis en avant. Avec la calculatrice TI-Primaire Plus, ce qui est travaillé plus particulièrement c'est l'égalité en tant que relation et pas en tant qu'opérateur. De plus, les essais des élèves sont facilités par le fait qu'il n'y a pas l'ensemble de l'égalité à saisir à chaque fois.

Enfin, ce type d'activité permet de faire un lien entre calcul et numération. L'élève observe et essaye de contrôler comment les calculs réalisés agissent sur les chiffres du nombre. Ce travail fondamental de lien entre numération et calcul résulte de la situation proposée (qui reste possible avec d'autres matériels) mais aussi de la calculatrice puisqu'elle permet d'afficher simultanément les nombres et le résultat du calcul.

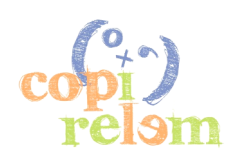

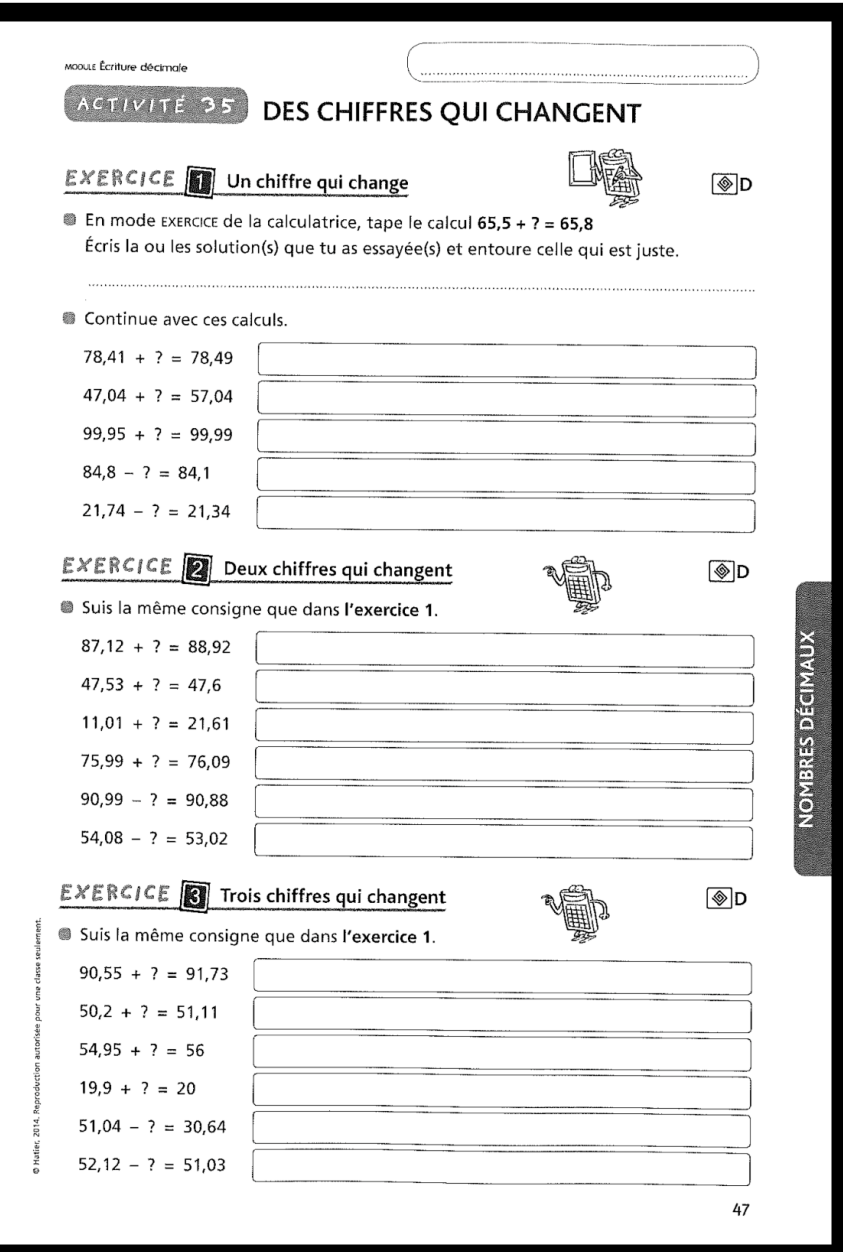

*Figure 3. Brochure Hatier CM1/CM2, exercice de numération avec les nombres décimaux*

## **IV - RETOUR D'EXPERIMENTATIONS MENEES DANS DEUX CLASSES DES LANDES**

Afin d'avoir les premiers retours du terrain sur les usages possibles de cette nouvelle calculatrice, nous avons demandé à deux collègues professeurs des écoles proches de Mont-de-Marsan, et déjà utilisateurs de calculatrices en classe, de bien vouloir mener quelques séances avec leurs élèves de CM1.

Par un travail collectif, ils ont conçu une petite séquence qui intègre des éléments de la brochure Hatier (bien que l'ouvrage ne soit pas encore paru officiellement au moment de l'expérimentation) et l'ont menée sur trois semaines.

Leur séquence intègre les séances suivantes :

SÉANCE 1 : appropriation de l'objet calculatrice – comparaison perceptive entre la TI Primaire Plus et d'autres calculatrices utilisées en classe.

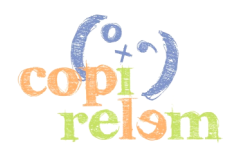

- SÉANCE 2 : appropriation du fonctionnement de la calculatrice recherche des nouvelles fonctions à partir des explications sur l'emballage – entraînement sur une fiche d'activité.
- SÉANCE 3 : utilisation du mode « exercice » : trouver l'opération
- SÉANCE 4 : utilisation du mode « exercice » : trouver le nombre manquant.

Les commentaires des élèves et des enseignants sont plutôt encourageants. Ils attestent de l'intérêt produit chez les élèves par ce nouveau type de calculatrice. La première séance est très instructive du point de vue de la découverte technologique de la nouvelle calculatrice. Les élèves ont beaucoup d'idées.

Rassemblercer Différences la cuista c'est<br>sur polat<br>la cader a min la Ticket sur ningule<br>la cader a min la Ticket sur ningule<br>la cada a set la Ti est plus de touche<br>la cada a set la Ti est plus grande.<br>la cada a set la Ti est plus grande.<br>ell i e toms as offered love les rigres )<br>It yn lêr panadege les poursontages  $\begin{array}{l} \mathcal{Z}_\alpha \uparrow \stackrel{\sigma}{\mathcal{E}} \mathrel{\mathop{\sim}} \mathcal{E} \uparrow \mathrel{\sim} \\ \mathcal{R} \downarrow \uparrow \stackrel{\sigma}{\mathcal{E}} \mathrel{\mathop{\sim}} \mathcal{E} \uparrow \mathrel{\sim} \\ \mathcal{E} \downarrow \uparrow \stackrel{\sigma}{\mathcal{E}} \mathrel{\mathop{\sim}} \mathcal{E} \uparrow \mathrel{\sim} \end{array}$ 

*Figure 4. Description par un élève des ressemblances et différences entre la TI-Primaire Plus TM et une autre calculatrice (séance 1)* 

Concernant la seconde séance, les élèves ont travaillé directement à partir d'une photo de la calculatrice pour repérer l'organisation des différentes touches et les légender (une activité de même type est incluse dans la brochure Hatier). L'usage d'un TBI a facilité la mise en commun des propositions des élèves.

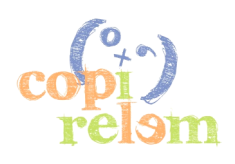

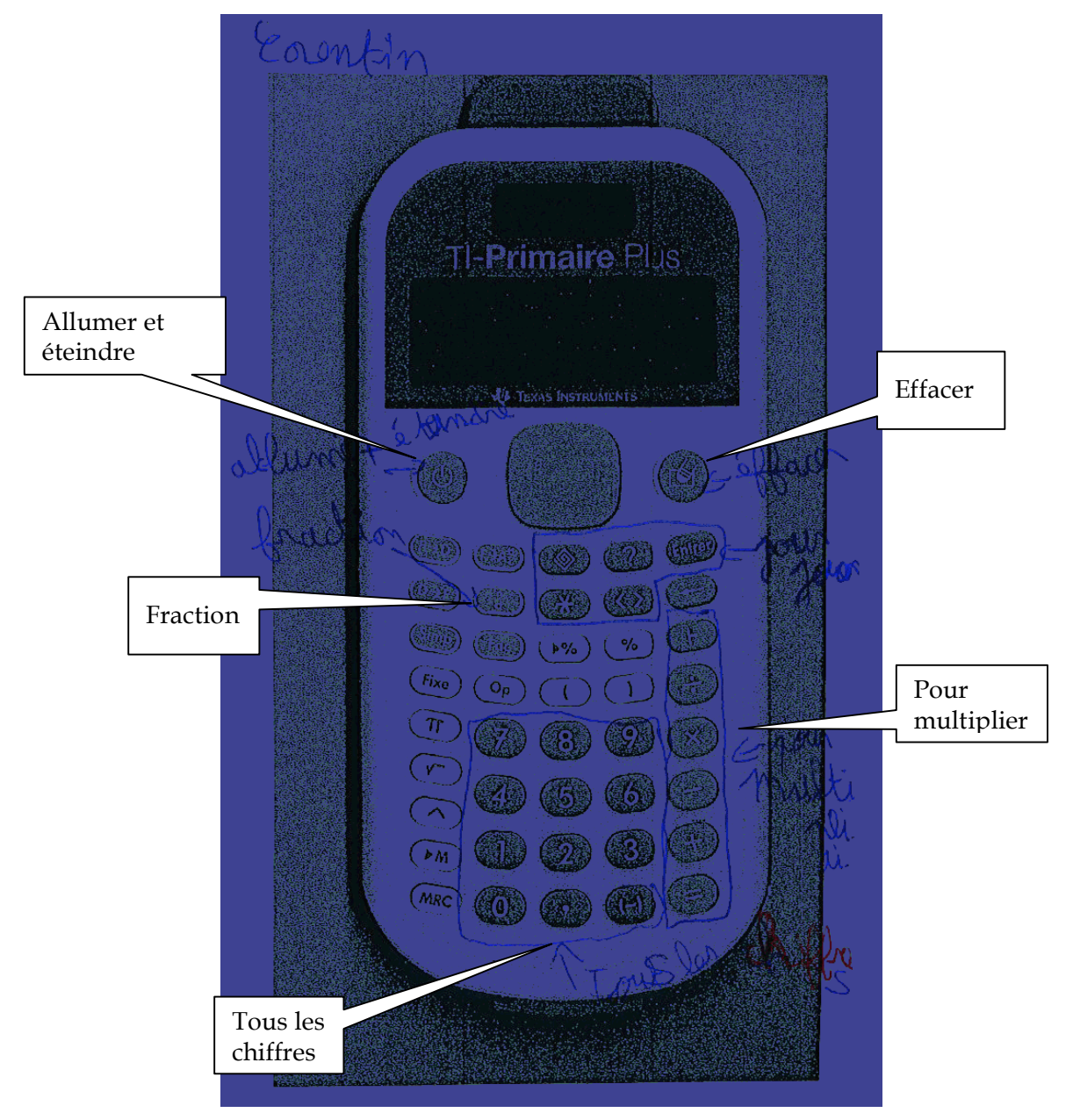

*Figure 5. Photo de la calculatrice légendée par un élève.*

Lors des séances suivantes, les élèves ont utilisé la fonctionnalité **Op** et comparé les résultats d'un calcul qu'ils faisaient eux-mêmes avec celui fourni par la calculatrice afin de prendre conscience de la priorité des opérations.

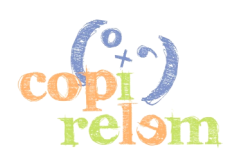

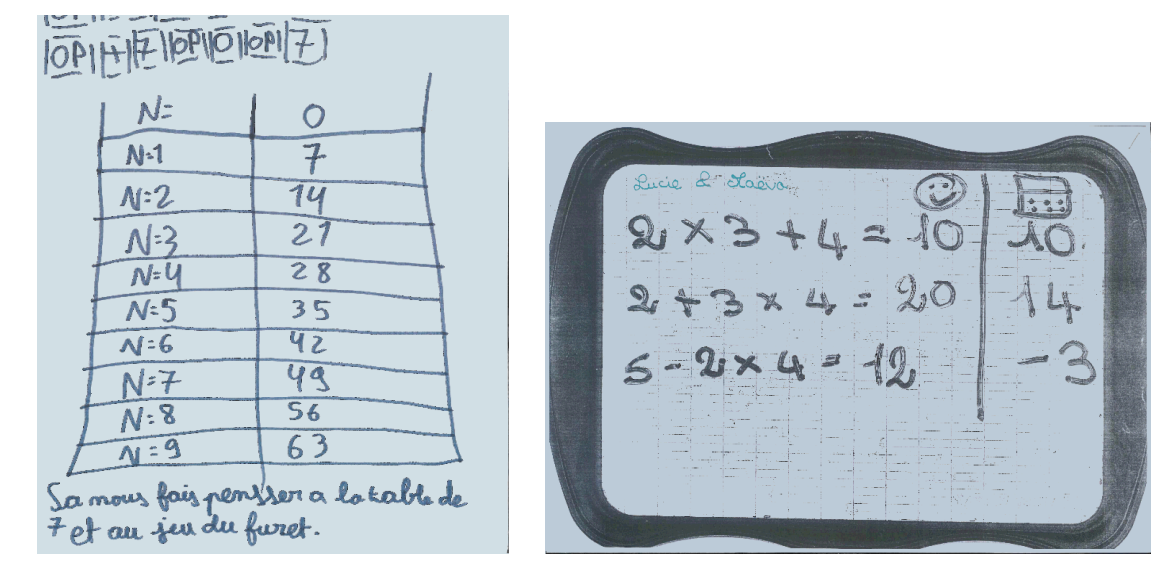

*Figure 6. Travaux d'élèves avec l'opérateur 7 (à gauche) et comparaison du résultat d'un calcul effectué par les élèves ou par la calculatrice (à droite).* 

Les élèves ont ensuite découvert le mode exercice dans une tâche de recherche d'opérations dans les entiers. Voici deux exemples de travaux d'élèves :

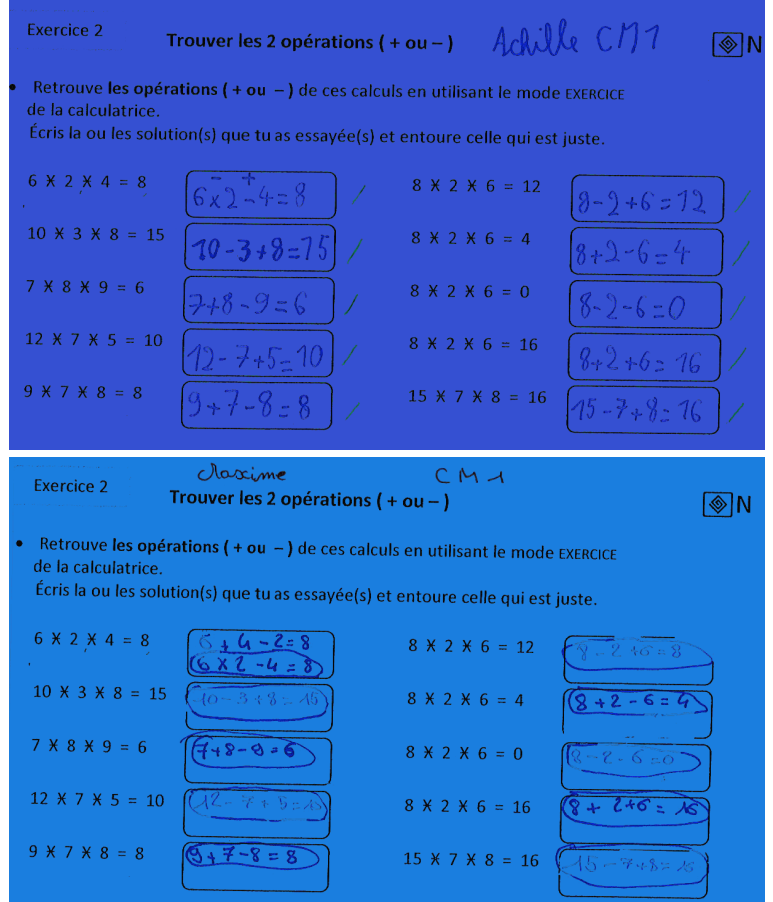

*Figure 7. Travaux d'élèves sur la recherche d'opérations.*

L'usage de la calculatrice a même été réinvesti dans le cadre d'une évaluation :

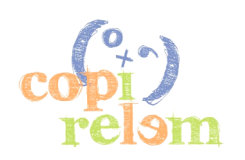

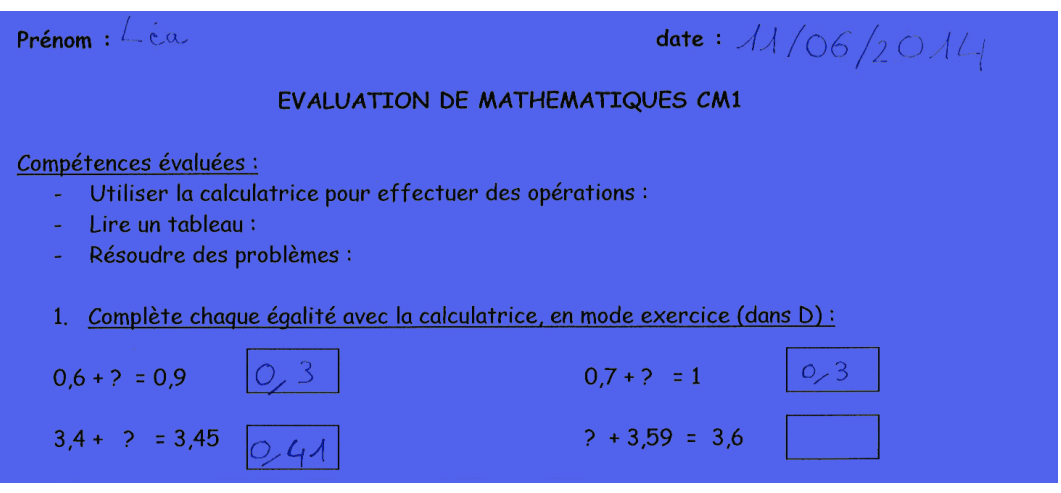

*Figure 8. Exemple de production d'élève lors d'une évaluation utilisant la calculatrice.*

# **V - LE PROJET CAPRICO**

Suite à l'atelier présenté pendant ce colloque, le projet CaPriCO « Calculatrice au Primaire et au Collège » a pris naissance pour accompagner une expérimentation plus importante dans les classes de primaire et de collège. Le projet qui se déroule sur l'année 2014-2015 est présenté à l'adresse suivante :

**http://educmath.ens-lyon.fr/Educmath/recherche/equipes-associees-14-15/caprico/**

*« La calculatrice TI-Primaire Plus™ constitue un environnement propre à susciter l'exploration et l'investigation autour des nombres et des opérations. L'objectif de ce projet pour l'année 2014-2015 est de tester des activités existantes, d'en produire de nouvelles et d'en analyser les effets dans les classes sur l'apprentissage des mathématiques du CM1 à la 5e. L'ensemble des activités et leurs analyses est destiné à la publication. Le projet s'appuie sur le réseau des IREM et les ESPÉ et réunit plus de 1900 élèves et 73 enseignants dans toute la France. Le travail est réalisé au sein de groupes locaux réunissant enseignants et chercheurs sur des problématiques propres à chaque groupe. Une coordination du travail au niveau national est assurée par l'Institut Français de l'Education. »*

Le colloque de la COPIRELEM de juin 2015, à Besançon, programme une communication de l'équipe du projet CaPriCo qui permettra de présenter les premiers résultats du projet et de poursuivre l'étude de la pertinence d'une ressource telle que la calculatrice TI Primaire Plus pour les apprentissages mathématiques dans les classes.

## **BIBLIOGRAPHIE**

Document d'accompagnement des programmes 2002 : « *Utiliser les calculatrices en classe »*

DEL NOTARO L. & FLORIS R. (2011) Calculatrice et propriétés arithmétiques à l'école élémentaire, *Grand N n° 87*, 17-49

LAJOIE C. (2009) La calculatrice comme source et support de questions fécondes : quelques exemples pour la classe de mathématiques au primaire et pour la formation des maîtres*, Bulletin AMQ, Vol. XLIX, n<sup>o</sup> 1*, 65 à 75.

CHARNAY R ., TREFFORT L. (2014) *Activités et exercices pour la calculatrice* (CM1/CM2), Hatier, coll Mosaïques.

ANSELMO B., COMBIER G. (2014) Activités et exercices pour la calculatrice (6<sup>e</sup> /5<sup>e</sup>), Hatier, coll Mosaïques.

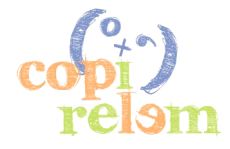